# **EME 3117**

# **SİSTEM SİMULASYONU**

**Sonsuz Ufuk Simulasyon (Kararlı Hal Simulasyonu)**

**Ders 14**

### Hatırlatma

#### Gözleme ve Zamana Dayalı Performans Ölçümleri

#### Gözleme Dayalı

- Ortalama sistem süresi
- Ortalama kuyruk süresi

#### Zaman Dayalı

- Sistemde ortalama varlık sayısı
- Kuyruktaki ortalama varlık sayısı
- Makine kullanım oranı

#### Hatırlatma

Sonlu Ufuk Simulasyonda, belirli bir başlangıç ve sonlandırma koşulu söz konusudur.

- Bir işgünü süresince perakendeci satışları
- Proje analizi
- Bir iş istasyonundaki bir partinin üretim suresi
- Askeri simulasyonlar

Her bir gözlem aynı başlangıç ve sonlandırmalı simulasyon yinelemelerinden elde edilir.

## İstatistiksel Varsayımlar

**Sonlu Ufuk** durumunda istatistiksel analizler, aşağıdaki 3 temel varsayıma dayandırılır:

- Gözlemler bağımsızdır.
- Gözlemler, özdeş dağılımlardan örneklemlenir.
- Gözlemler, normal dağılımdan çekilir (veya Merkezi Limit Teoremine başvurmak için gözlemler yeterince fazladır).

Bu gereksinimler, rassal örneklemler üretmek için simulasyonun bağımsız yinelemeleriyle karşılanır.

## Bağımsız Yinelemeler

Her bir yinelemede farklı bir rassal sayı dizisi kullanarak simulasyonu aynı başlangıç koşullarıyla yeniden koştururuz ve farklı çıktılar elde ederiz.

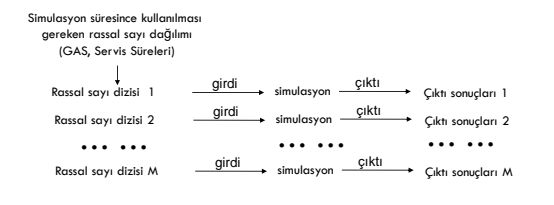

#### Sonsuz Ufuk Simulasyonu **(Kararlı Hal Simulasyonu)**

Sonsuz Ufuk: Bir sonsuz ufuk simulasyonda iyi bir şekilde tanımlanmış sonlanma zamanı yada sonlanma koşulu yoktur. Planlama periyodu, sistemin ömrüdür ve kavramsal bakış açısıyla sonsuza kadar sürer.

Sonsuz ufuk simulasyonları sıklıkla, kararlı durum (steady state) simulasyonları diye isimlendirilir. Çünkü sonsuz ufuk simulasyonunda sistemin uzun dönemdeki yada kararlı haldeki davranışıyla ilgilenilir.

- Kararlı hal çıktısını ölçmekle ilgilendiğimiz bir fabrika
- Haftanın 7 günü, 24 saat açık olan bir hastanenin ilk yardım bölümü
- Her zaman çalışır durumda olan bir telekomünikasyon sistemi

#### Sonsuz Ufuk Simulasyonu **(Kararlı Hal Simulasyonu)**

- Sonlu Ufuk durumunda çoklu bağımsız yinelemeler metodu, geleneksel tekniklerle analiz edilebilen rassal bir örneklem oluşturduğu için kolaydır.
- Sonsuz ufuk simulasyonları genellikle sadece 1 uzun yinelemeye dayanır.

#### Sonsuz Ufuk Simulasyonu **MM1 Kuyruğu Kararlı Hal Simulasyonu**

- $\lambda$ : Hastaların ortalama geliş hızı (gelen hasta/saat)
- $\mu$ : Hastaların ortalama servis hızı olsun (servis gören hasta/saat)
- : Eczacının ortalama kullanım oranı (meşgul olma olasılığı)  $\mu$ : Hastaların ortala $\rho$ : Eczacının ortala<br>L<sub>q</sub>: Kuyruktaki ortal ρ:
- <sub>a</sub>: Kuyruktaki ortalama hasta sayısı
- *p*: Eczacinin ortalama kullanım oranı (meşgul ol<br>L<sub>q</sub>: Kuyruktaki ortalama hasta sayısı<br>W<sub>q</sub>: Hastaların ortalama kuyrukta bekleme süresi

 $\lambda = 1$  (hasta/dakika)

 $\mu$ =10/7 (hasta/dakika) olsun.

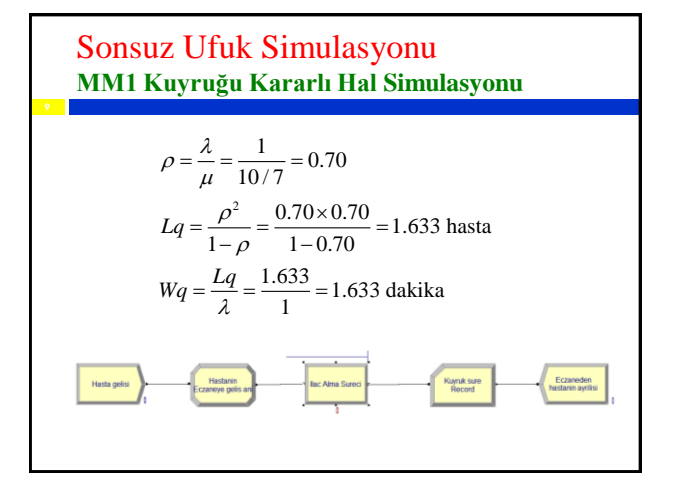

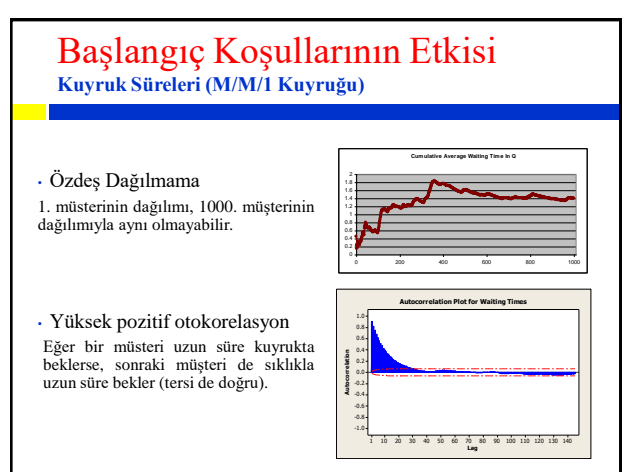

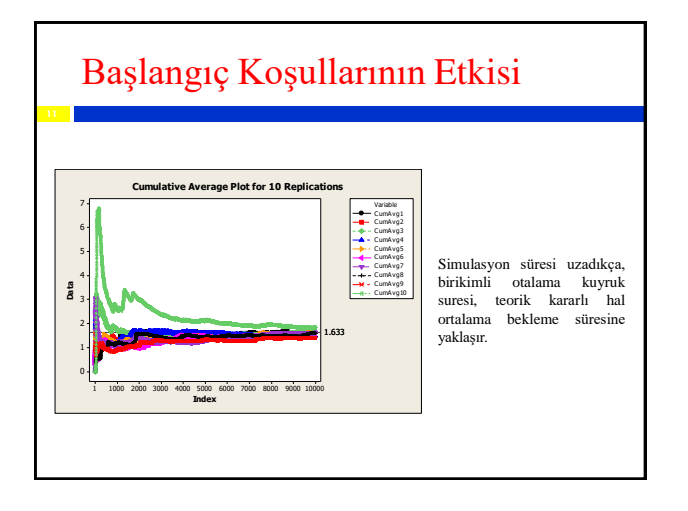

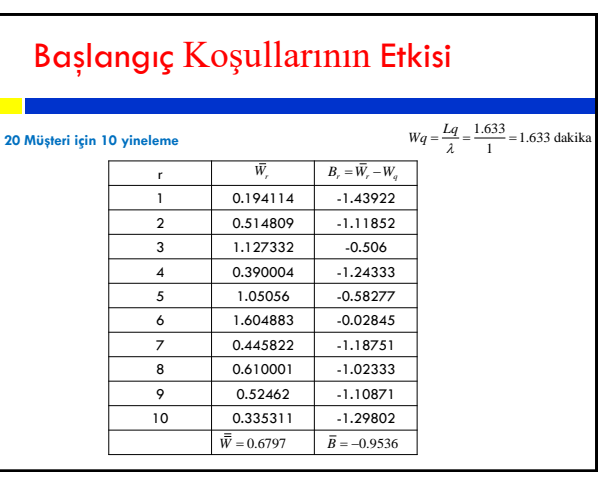

### Sonsuz Ufuk Simulasyon

Görüldüğü üzere M/M/1 kuyruğu simulasyonunda 3 temel istatistiksel varsayımın tümü sağlanamamıştır. Sonsuz Ufuk Simulasyonun gerçekleştirilebilmesi için bu varsayım ihlallerinin hafifletilmesi gerekir.

Bunun için 2 temel yöntem kullanılır:

- Çoklu yinelemeler gerçekleştirmek.
- Çok uzun tek bir yineleme gerçekleştirmek.

Her iki yöntem de öncelikle gözlemlerin durağanlaştığı zamanı belirlemeyi gerektirir.

## Isınma (Warm Up) Periyodu

Eğer kararlı hal dağılımı varsa ve simulasyonu yeterince uzun çalıştırırsanız, tahminciler istenen miktara yakınsar.

Simulasyonun çalışma uzunluğu ne kadar olmalıdır?

Başlangıç koşullarının etkisiyle nasıl baş edersiniz?

#### Isınma (Warm Up) Periyodu eriod Data Collection Period **166 Mars Collection Period 166 Mars Collection Period**<br>Period **166 Data Collection Period** Warm-up Buradaki düşünce kararlı hale kadar performans istatistik-lerini dikkate almamaktır. Measure of Performance İstatistikler ısınma periyodun-dan sonraki sürede toplanır ve ن<br>په raporlanır. Arena'da ısınma periyodunu ayarlamak için Run > Setup> Replication Parameters paneli  $T_w$  **Time**  $T_e$  **T**  $T_e$  **Example 1 F**  $i = 1, 2, ..., n$  için  $\overline{Y}_i$  grafigini çiz. kullanılabilir.

## Isınma Periyodunun Belirlenmesi **Welch Prosedürü**

- \* Simulasyonu R yineleme çalıstır. Tipik olarak *R*³ 5 olması tavsiye edilir.
- \*  $Y_i$ ,  $i = 1, 2, \dots, n$  ve  $r = 1, 2, \dots, R$  olmak üzere, r yinelemenin i. yineleme içi gözlemi olsun.
- \* Her *i* =1,2,...,*n* için yinelemeler arası ortalamaları hesapla.

$$
\overline{\mathbf{Y}}_{i} = \frac{\sum_{i=1}^{R} Y_{ri}}{R}
$$

- 
- \* *Y*.*<sup>i</sup>* , *i* =1,2,...,*n* 'e düzeltme teknikleri uygula.
- \* Grafigin yakınsamaya basladıgi yeri görsel olarak degerlendir.

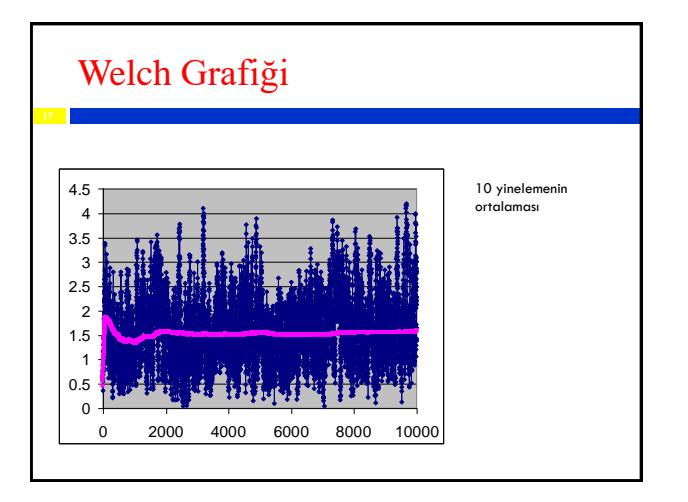

### Simulasyonda Yineleme Uzunluğunun Belirlenmesi

Simulasyonun yineleme uzunluğu silinen veri miktarının (ısınma periyodunun) en az 10 katı olmalıdır.

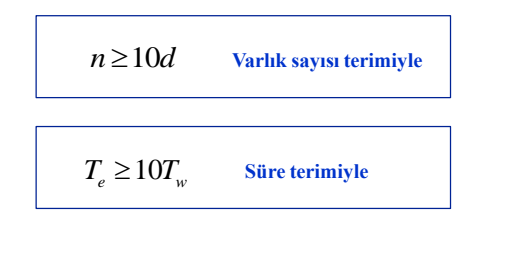

### ARENA'da Isınma Periyodunun Belirlenmesi

Arena Output Analyzer:

- Birikimli ortalama ve diğer düzeltme tekniklerinin kullanımıyla tek bir yinelemenin analizine olanak tanır.
- Analiz gerçekleştirmek için zaman tabanlı veriyi filtreleyebilir.

Ne yazık ki Output Analyzer otomatik olarak Welch Grafiği Analizini gerçekleştiremez. En iyi yol "Moving Average" komutunu kullanarak her bir replikasyonu ayrı ayrı analiz etmektir.

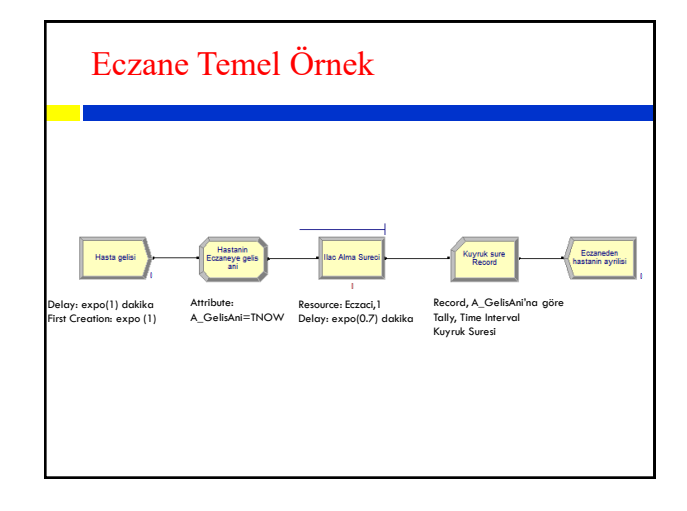

### Isınma Periyodunun Belirlenmesi İçin Output Analyzer: "Moving Average"

Moving Average komutu, seçili yineleme için verilerin düzeltilmesine olanak tanır.

• Moving Seçeneği: Verilere hareketli ortalama düzeltme tekniğinin uygulanmasını sağlar.

• Exponential Seçeneği: Verilere üstel düzeltme tekniğinin uygulanmasını sağlar.

• Cumulative Seçeneği: Verilerin grafiğine birikimli ortalamaları ekler.

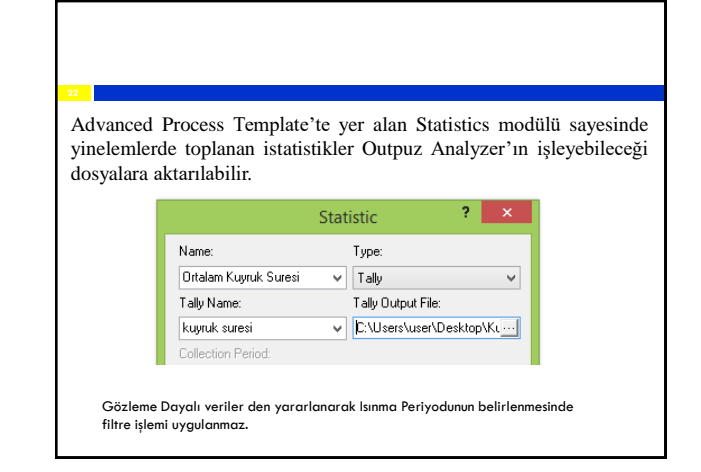

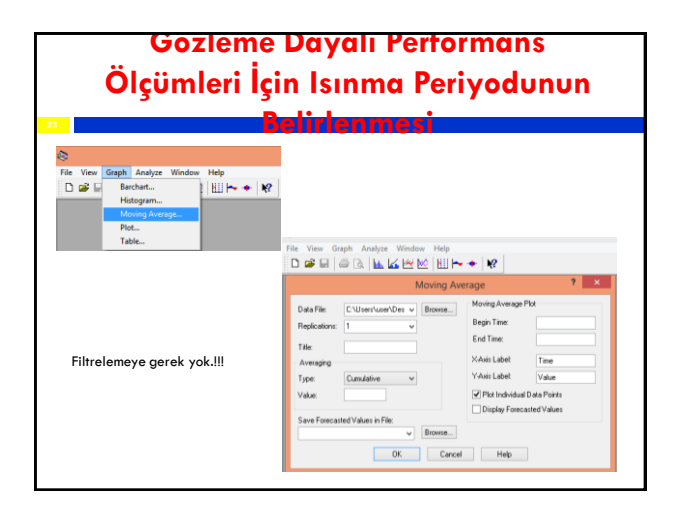

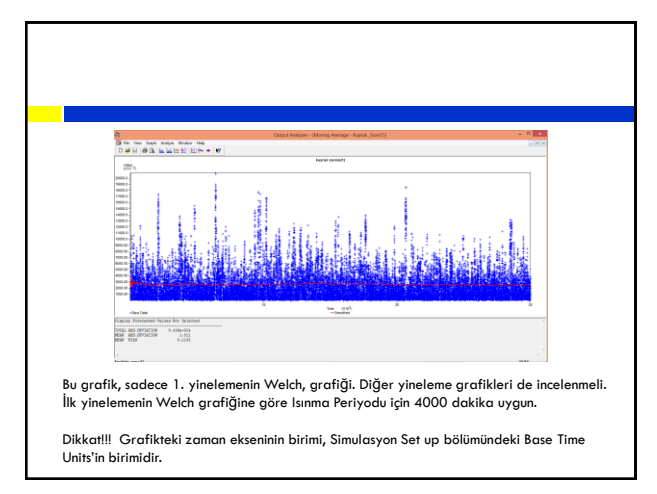

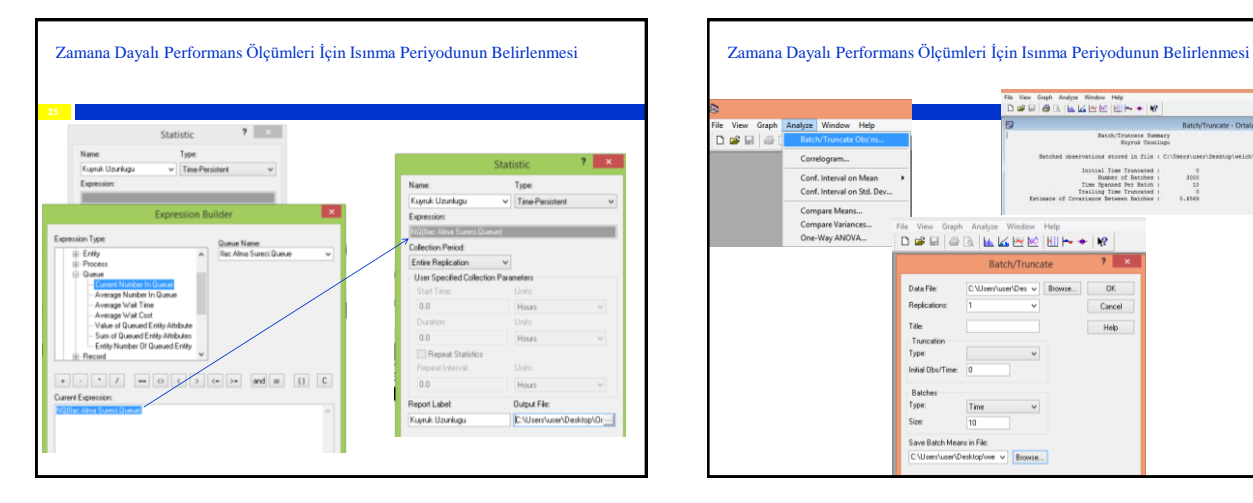

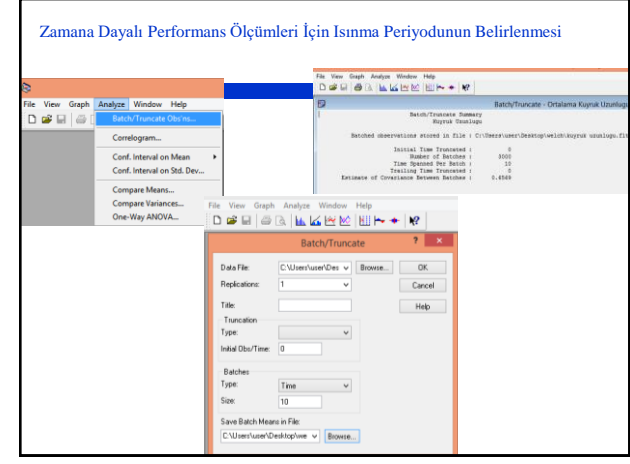

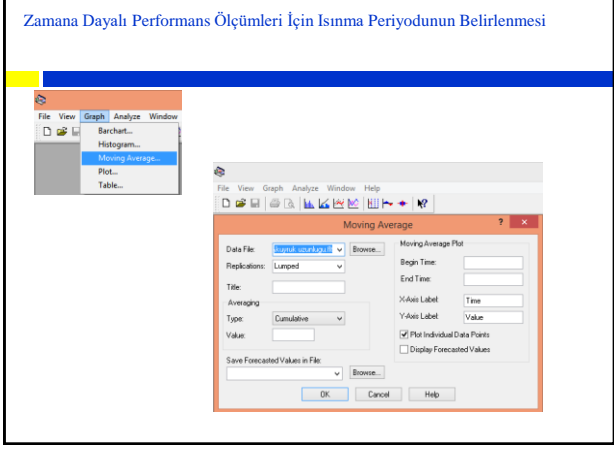

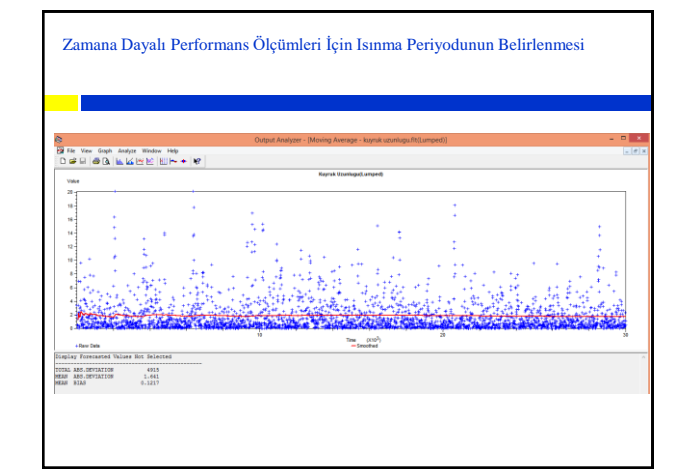

### Isınma Periyodunun Belirlenmesi İçin Output Analyzer

Output Analyzer'da ön işleme için gözeleme dayalı ve zamana dayalı verileri ARENA'da dosyalara kaydet.

Output Analyzer'ı kullanarak Isınma Periyounu (Tw) belirle ve Set up'ta Warm Up bölümüne gir.

Bir simulasyon yineleme uzunluğunu Te=10Tw olarak belirle ve Set up'ta Simulation Length bölümüne gir.

Pilot çalışmayla istenen Güven Aralığını sağlayan yineleme sayısını belirle ve Number of Replication bölümüne gir.

Simulasyonu çalıştır ve sonuçları yorumla.

### Method of Replication-Deletion

Eğer simulasyon farklı performans ölçümlerine sahipse, her performans analizi için ayrı bir Isınma Periyodu analizi gerçekleştirmek zorunda kalabilirsiniz. Çünkü aynı modelin farklı performans ölçümleri, farklı oranlardaki kararlı hal koşullarına yakınsayabilir.

Bu durumda tüm performans ölçümlerini kapsacak şekilde yeterince uzun bir Isınma Periyodu belirlemelisiniz.